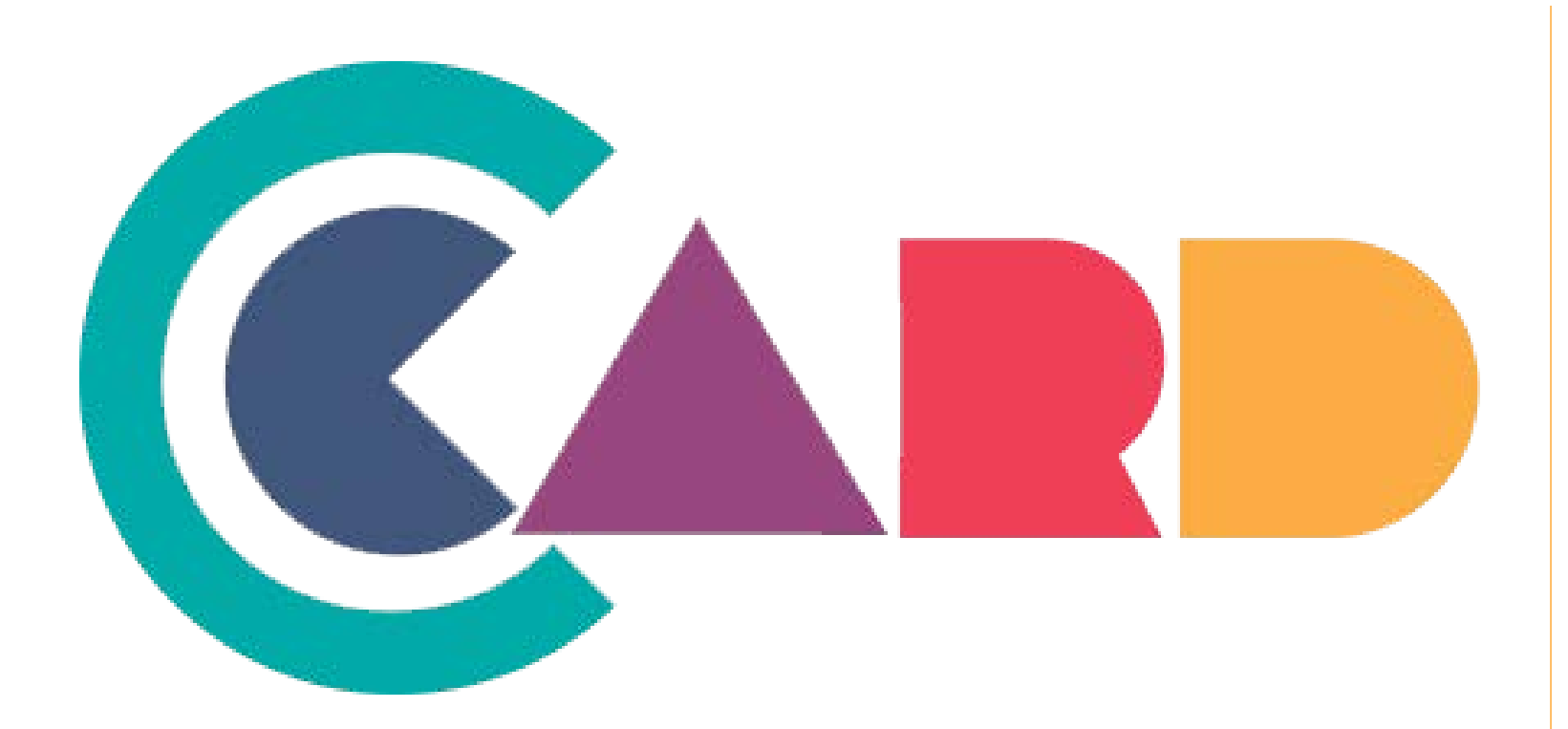

# **Code Generation Training Documentation**

An introduction on how to use the Code Generation Web Application.

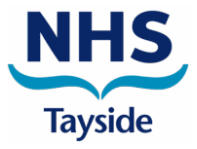

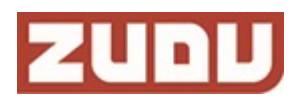

## **An Introduction to your Code Generation Web Application**

Your Code Generation Web App enables you to provide users with unique access codes. These codes enable them to unlock the 'CCard' feature within their CCard mobile app.

The following slides in this training documentation will show you how to utilise the following features:

- Code Generation
	- Providing Users with Unlock Codes
- User Information & Reporting
	- View user based statistics.
	- Export Statistics in CSV format.

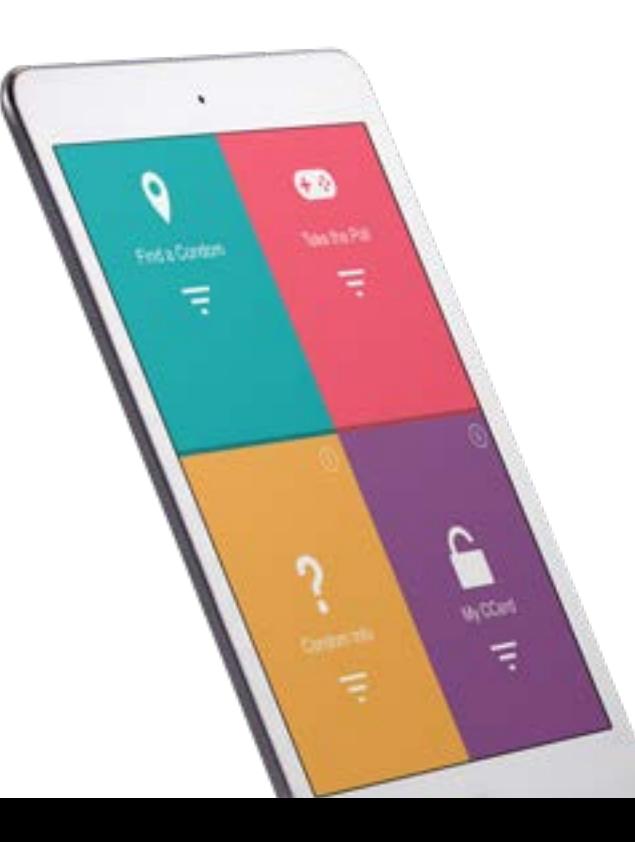

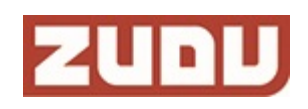

## **Code Generation – Providing Unlock Codes**

Each user requires a unique code to unlock the 'condom card' feature within the app. Without unlocking this feature users cannot access free condoms.

Users will arrive at registration centres in order to be granted their own unique code**.** 

### **STEP 1 – Generating A Code for a User**

After logging in to the code generation web application your are immediately presented with a form designed to capture all the necessary user information to generate a code. You must enter the following:

- Month of Birth (1-12)
- Year of Birth
- Sex of the User
- The First half of their postcode. (Do not enter the user's full post code).

## **Step 2 – Hit 'Generate'**

After entering the required user information pressing 'generate' will provide a new unique code for the user.

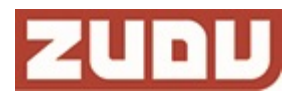

## **Code Generation – Providing Unlock Codes**

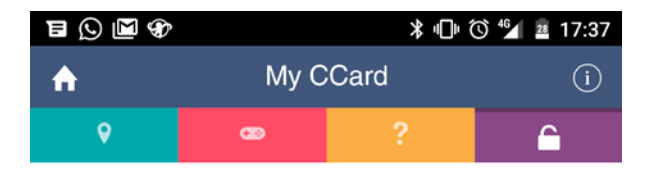

#### **Unlock CCard**

Enter your CCard Code to unlock your CCard.

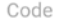

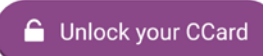

Don't have a code?

**Step 3 – Provide the Code to the User**

You can now provide the user with their unique code.

- If the user has their phone with them but has not got the app downloaded then encourage them to download the app and enter the code during the meeting.
- If the user does not have access to the app but will later then please write their code down for them to take away.
- Users should be directed to the correct place in the app to enter the code in order to unlock their CCard:

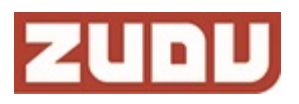

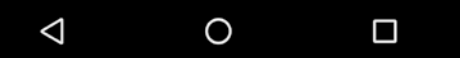

## **User Information & Reporting**

Within the Code Generation Web Application you also have the ability to view useful statistics in regards to user demographics. To Access these features please take the following steps:

## **STEP 1 – Navigate to the 'User's Section of the app.**

Please navigate to the 'users' tab within the top navigation bar of the application.

### **STEP 2 – Identifying the Data you wish to view.**

The application provides statistics on various user demographics:

- Location (by postcode) & the percentage of users from this area.
- Gender & the percentage of users in each category.
- Age & the percentage of users at each age.

Simply scroll down the page to find the information you are looking for.

## **STEP 3 – Exporting User Data**

You can export any of the data provided into CSV format. This will allow you to do further analysis on the raw data. To do this simply click 'Download CSV' for the relevant report you wish to download.

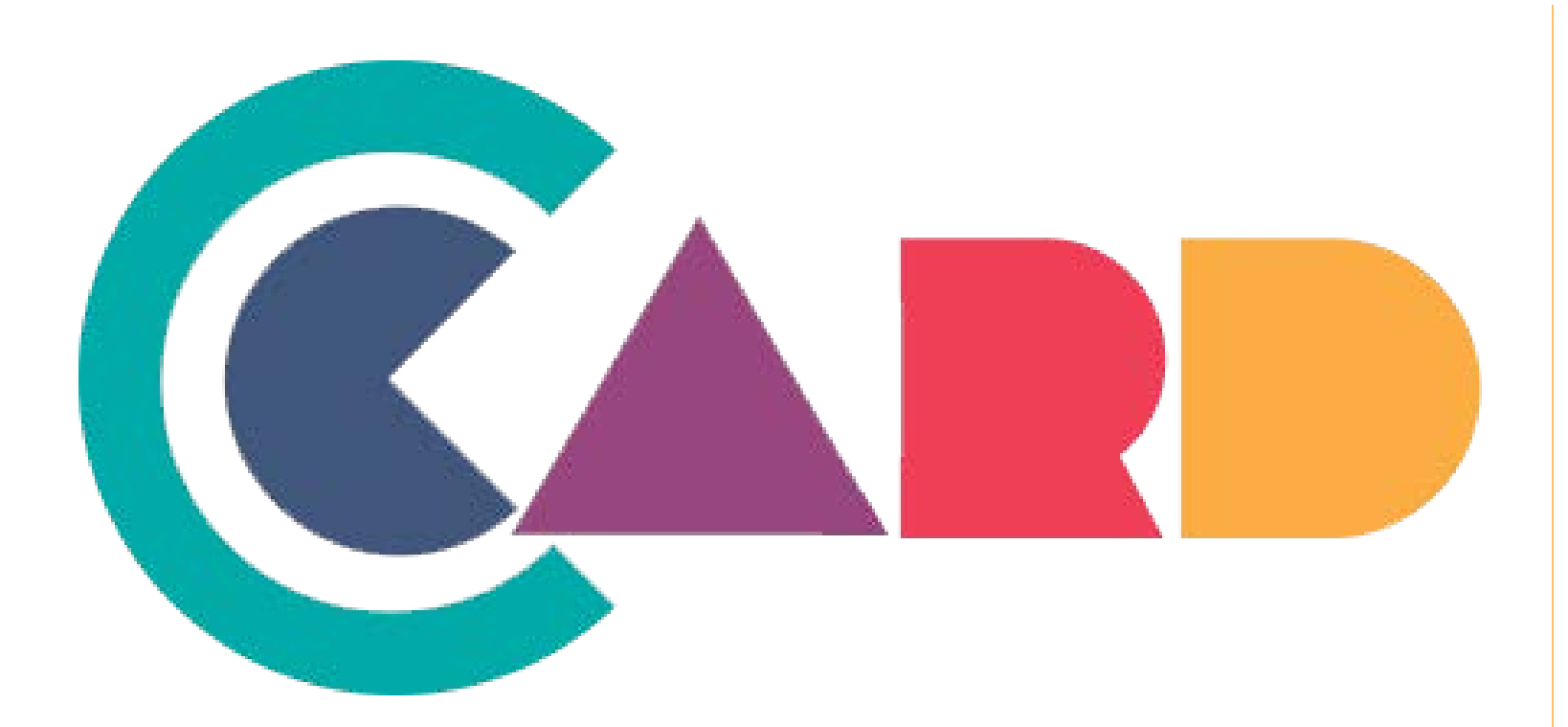

# **Code Generator Training Documentation**

For assistance please contact Zudu directly on 01382 690 080 or email [admin@zudu.co.uk](mailto:admin@zudu.co.uk)

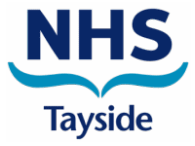

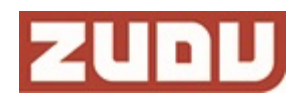